# **Instructions for CableCARD<sup>™</sup> Installers**

Please save this sheet and present it to the installer upon arrival. For installation help and more information, visit **www.tivo.com/cablecard**.

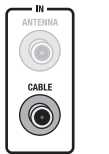

Confirm that the Coaxial RF cable from the wall is plugged directly into the **CABLE IN** jack on the back **●●** Confirm that the Coaxial RF cable from the wall is plugged directly into the **CABLE IN** jack on the back of the TiVo® Series3™ HD Digital Media Recorder (DVR). Also, make sure the TiVo DVR is POWERED ON.

Write down the serial number (or other information that the cable provider may need) of each CableCARD decoder.

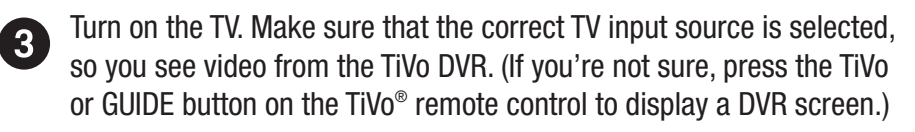

Insert the first CableCARD decoder into **slot 1 (the bottom slot)** on the back of the TiVo DVR. Make note of which card is in this slot. The CableCARD Decoders screen appears.

If you **DON'T** see the CableCARD Decoders screen, follow the on-screen instructions until you do. (Guided Setup is in progress.)

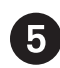

 $\boldsymbol{0}$ 

 $\bf \bm \Theta$ 

The CableCARD MMI screen appears automatically a few minutes after a CableCARD decoder is inserted. This screen provides data that you may need to activate the CableCARD decoder. When you are finished, press CLEAR on the TiVo remote to dismiss this screen. See the note  $(\mathbb{R}^{\mathbb{Q}})$  below.

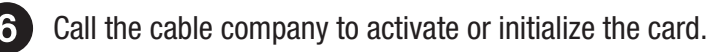

Select **Configure CableCARD 1** from the CableCARD Decoders screen, then select **Test Channels** to verify the card has been activated. Note: Performing a Channel Scan is not necessary.

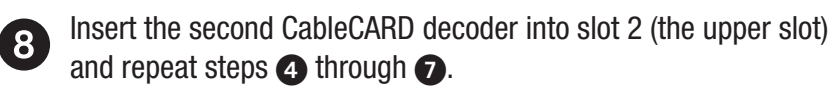

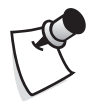

If you lose your place, press the TiVo button on the remote. From the **TiVo Central®** screen, select **Messages & Settings**, then **Settings**, then **Remote, CableCARD, & Devices**, then **CableCARD Decoder**. To view the CableCARD MMI screen, select the card from the CableCARD Decoders screen, then select **Configure CableCARD**, then **CableCARD Menu**. If pressing the TiVo button does not take you to TiVo Central, remove one CableCARD decoder and re-insert it to display the CableCARD screens.<br>Bowload from War Search Andreas Search Andreas Search Andreas Search Andreas Search And Download.

# **Instructions for the customer**

Here's what you need to do before and after the cable installer visits your home.

### **Contact your cable provider before attempting any self-installation.**

CableCARD decoders are not necessarily interchangable with other devices.

# **Before the installer arrives...**

Connect your TiVo DVR to your TV and your cable source (the Coaxial RF cable coming out of the wall). See the *Start Here* **poster** for help.

For the purposes of CableCARD installation, it doesn't matter whether you finish the DVR's on-screen Guided Setup before installation.

## **After the installer leaves...**

Once your CableCARD decoders are installed, you'll need to finish on-screen Guided Setup (if it's in progress), or repeat Guided Setup to ensure that the TiVo DVR is set up for your digital channels.

To repeat Guided Setup, press the TiVo button on the remote to go to the **TiVo Central®** screen. Select **Messages & Settings**, then **Restart or Reset System**, then **Repeat Guided Setup**.

© 2006 TiVo Inc. Reproduction in whole or in part without written permission is prohibited. All rights reserved.

TiVo, the TiVo logo, TiVo Central, and Series3 are trademarks or registered trademarks of TiVo Inc. or its subsidiaries, 2160 Gold Street, P.O. Box 2160, Alviso, CA 95002-2160, CableCARD™ is a trademark of Cable Television Laboratories, Inc. All other trademarks are the properties of their respective owners.

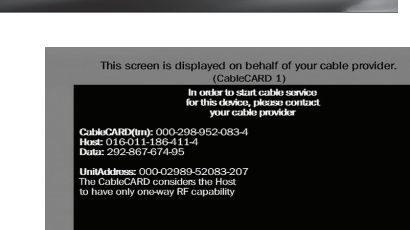

ARD 2: No can

CableCARD<sup>™</sup> Decoders

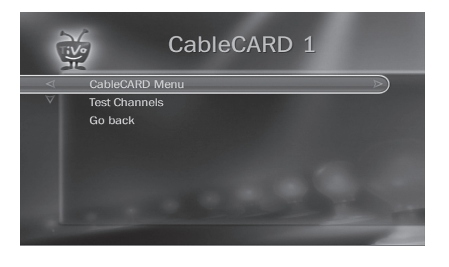

Free Manuals Download Website [http://myh66.com](http://myh66.com/) [http://usermanuals.us](http://usermanuals.us/) [http://www.somanuals.com](http://www.somanuals.com/) [http://www.4manuals.cc](http://www.4manuals.cc/) [http://www.manual-lib.com](http://www.manual-lib.com/) [http://www.404manual.com](http://www.404manual.com/) [http://www.luxmanual.com](http://www.luxmanual.com/) [http://aubethermostatmanual.com](http://aubethermostatmanual.com/) Golf course search by state [http://golfingnear.com](http://www.golfingnear.com/)

Email search by domain

[http://emailbydomain.com](http://emailbydomain.com/) Auto manuals search

[http://auto.somanuals.com](http://auto.somanuals.com/) TV manuals search

[http://tv.somanuals.com](http://tv.somanuals.com/)